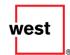

# Direct Wireless Service Provider Data Management Guide

Wireless ALI Data Provisioning Processes

Version 2018.02.28

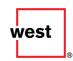

### **Notice**

Direct Wireless Service Provider Data Management Guide and Documentation © 2008-2018 by West Corp.

All Rights Reserved

Printed in U.S.A.

This software product is copyrighted and all rights reserved by West Corporation. The product is licensed to the original Licensee only for use according to the terms and conditions set forth in the System Agreement or applicable document containing the licensing provisions. Copying, selling, or using the product contrary to those licensing terms and conditions is a violation of the law. All parts of the Direct Wireless Service Provider Data Management Guide documentation are copyrighted and all rights reserved. This documentation may not be copied, photocopied, or reproduced in whole or in part without West's prior written consent except as otherwise provided in writing. Any authorized copying or reproduction in whole or in part, must contain the following statement:

If you have any questions regarding the appropriate use of this software product and documentation, please direct your comments to:

West Safety Services 1601 Dry Creek Drive Longmont, CO 80503 720.494.5800

### **Trademark Information**

West, and the logo forms of the foregoing, are trademarks and/or service marks of West Corp. in the United States, other countries, or both and may be registered therein.

### **Trademark Ownership**

All trademarks used herein are the property of their respective owners.

### **Product Updates**

It is the policy of West to improve products as new technology, software, hardware, and firmware become available. West, therefore, reserves the right to change specifications without prior notice. All features, functions, and operations described herein may not be available worldwide.

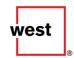

# **Table of Contents**

| Introduction                                                                                | 1  |
|---------------------------------------------------------------------------------------------|----|
| Wireless Deployment Process Overview                                                        | 2  |
| Wireless Table Build  NPA/NXX Request Process  Wireless MSAG Build Process                  | 3  |
| Service Order Interface (SOI) Process                                                       |    |
| Steering Table Update Process                                                               |    |
| Direct ALI Steering Table Form Instructions  Sample of the "Direct ALI Steering Table Form" |    |
| Wireless ALI Data Provisioning Checklist                                                    | 9  |
| Wireless Deployment Technical Support and Troubleshooting                                   | 10 |
| West Direct DIU Wireless Assistance Guide                                                   | 11 |
| Ticket Request Instructions                                                                 | 12 |
| West Direct DIU A9-1-1 Prefix Build Request Form                                            | 13 |
| Appendix A: Glossary (Terms and Definitions)                                                | 14 |
| Appendix B: Revision History                                                                | 16 |

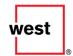

### Introduction

The purpose of this guide is to provide the wireless carriers and third party MPC providers with a detailed overview of the processes associated with ALI data provisioning for Wireless deployments where West Direct is the ALI database provider for the PSAP. This guide provides clarification of the ALI provisioning activities required and the sequence in which these activities must be performed by the Wireless Carriers or their 3rd party provider and other entities involved.

The diagrams contained within this guide are simplified workflow diagrams. The work activities flow from left to right across the page in the sequence in which the activities are performed. The participants of the process are listed on the left hand side of the page and those activities for which the participants are responsible are displayed in the boxes directly in line with the participant's name. Any process inputs that are required to make the process operate are listed directly after the participant's list. The process workflow diagrams provided in this guide are:

- Wireless Deployment Process Overview
- Wireless Table Build NPA/NXX Request Process
- Wireless MSAG Build Process
- Service Order Interface (SOI) Process
- Steering Table Update Process

The first diagram shown is the high-level overview of data provisioning for Wireless deployments. The diagrams that follow are more detailed workflow diagrams of each of those processes depicted in the high-level diagram. An example of the Direct ALI Steering Table form and instructions for populating the form are included herein. The e-mail address for obtaining an electronic copy of the official form is also provided.

Finally, a list of West Direct DIU Support contacts is provided in the back of this guide for your reference.

The purpose of this guide is to promote an understanding of the Wireless data provisioning processes and to ultimately ensure that Wireless deployments move smoothly and efficiently.

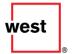

### **Wireless Deployment Process Overview**

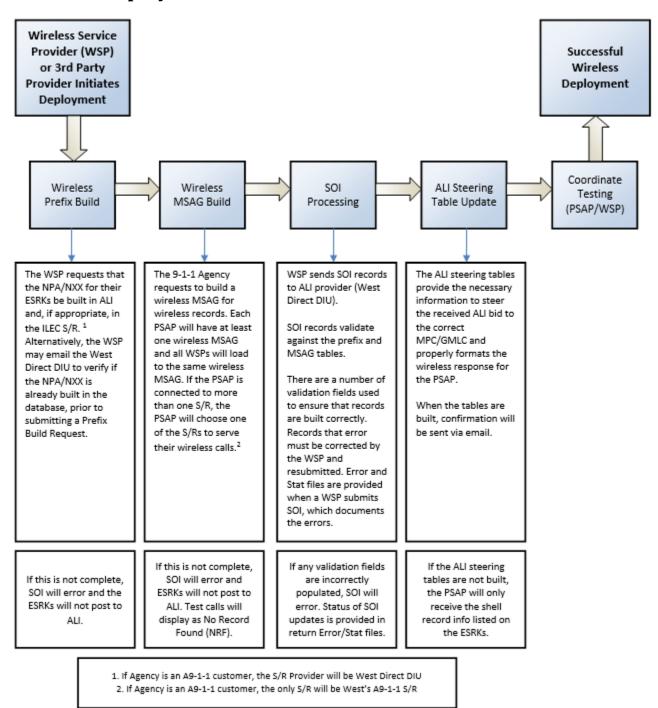

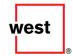

### **Wireless Table Build**

### **NPA/NXX Request Process**

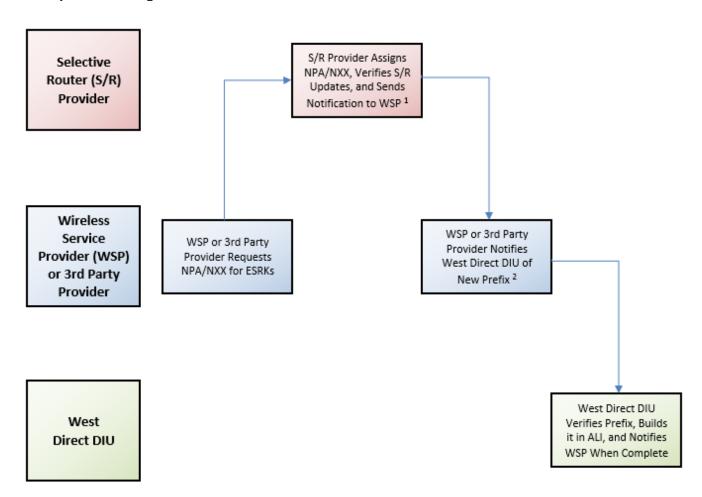

- 1. If new NPA/NXX is for an A9-1-1 region, the S/R Provider will be West Safety Services
  - WSP notifies West by sending a completed Prefix Build Request form to <u>NPANXXDirectOperations.SafetyServices@West.com</u> for processing

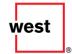

### **Wireless MSAG Build Process**

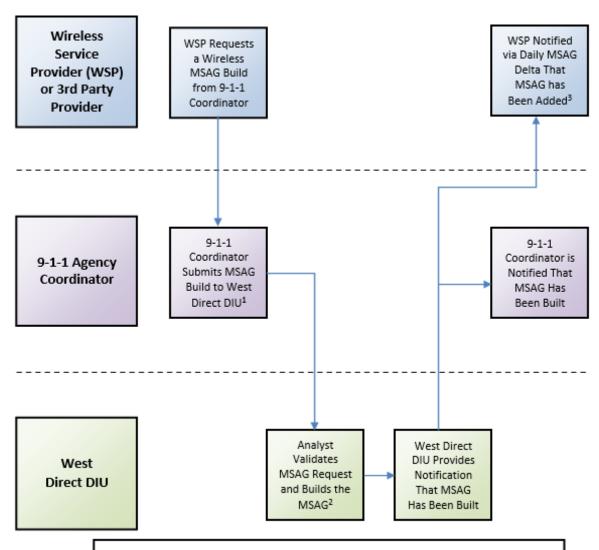

MSAG Change Request (MSAG CR) will be submitted via 9-1-1 NET application
 If MSAG CR fails validation, it's returned to 9-1-1 Coordinator to correct and resubmit
 Daily MSAG Delta is sent to WSP's FTP mailbox which details new MSAG entry. The WSP can also verify MSAG has been added via the MSAG Query in 9-1-1 NET

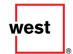

### **Service Order Interface (SOI) Process**

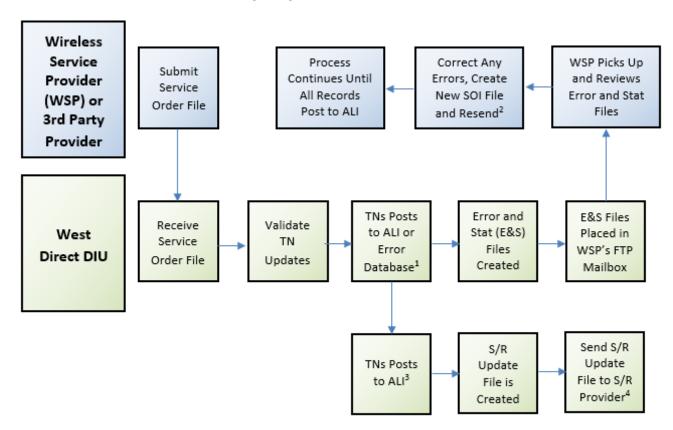

- If NPA/NXX in service order file is new and has not yet been built, the SOI updates will error with a 101 code
   TN(s) in error must be corrected and then resubmitted by the WSP via a new SOI file
  - 3. If updates in SOI file are for an A9-1-1 region, they're automatically sent from ALI to the S/R
  - 4. The delay between the TN posting in ALI and the S/R updating is a few minutes to 24 hours

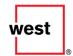

### **Steering Table Update Process**

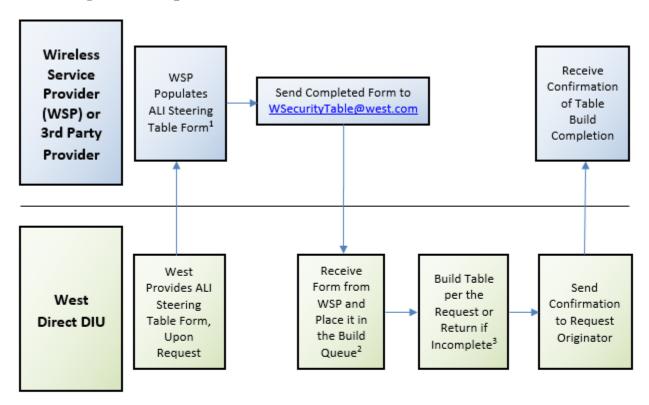

- 1. Detailed instructions for populating and submitting the ALI Steering Table form are included within the
  - 2. Normal turnaround for ALI Steering Requests is five (5) business days
- If request is returned to originator, the turnaround is five (5) business days from the time the corrected form is received by West

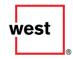

### **Direct ALI Steering Table Form Instructions**

| Field Name                       | Apppropriate Field Entry                                                                                                    |
|----------------------------------|----------------------------------------------------------------------------------------------------|
| 1. Contact Name and Number       | Enter the name and phone number for the individual submitting the form                                                                                                    |
| 2. ALI ID                        | Enter the ALI identification, if applicable                                                                                                    |
| 3. ALI Steering Provider         | Enter the name of the carrier who provides ALI steering for the TN range(s) listed on the form (i.e. Bandwidth, Comtech TCS, T-Mobile, TRDO)                                     |
| 4. Carrier/NENA ID               | Enter the carrier's NENA ID which is associated with the NPA-NXX of the TN range(s) listed on the form. Leave this field blank if the carrier does not have a registered NENA ID |
| 5. ILEC                          | Enter the database platform that the TN range(s) listed on the form should be built to (i.e. ATT-MW, ATT-SE, Delaware, Direct, Frontier, Verizon/Shared)                         |
| 6. ESRK-ESRD-ESQK                | Specify if the TN or TN range in the row are ESQKs, ESRKs or ESRDs                                                                                                    |
| 7. PSAP Name and State           | Specify the PSAP name and state associated with the TN or TN range in the row                                                                                                    |
| 8. Insert Request                | Enter a TN or TN range that should be added to the ALI steering table                                                                                                    |
| 9. Delete Request                | Enter a TN or TN range that should be removed from the ALI steering table                                                                                                    |
| 10. Change Request/Current Range | Enter a current TN or TN range that should be changed in the ALI steering table                                                                                                  |
| 11. Change Request/New Range     | Enter a new TN or TN range that should replace the current TN or TN range detailed in the prior field                                                                            |
| 12. Special Instructions         | If applicable, detail special instructions associated with the ALI steering table build request                                                                                  |

After completing the required fields in the form, email the completed form to <a href="https://www.wsc.ed/wises-email-notification">wsc.ed/wises-email-notification</a> will be processed within five (5) business days of receipt. An email notification will be sent to the request initiator when the ALI Steering Table provisioning has been completed.

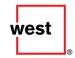

# Sample of the "Direct ALI Steering Table Form"

| ALI Steering Table Form                                                                                                    |                       |                                                 |                                                       |                                              |                                                             |
|----------------------------------------------------------------------------------------------------|-----------------------|-------------------------------------------------|-------------------------------------------------------|----------------------------------------------|-------------------------------------------------------------|
| Please limit to 10 TN range builds per request. After the form is completed e-mail the form to: WSecurityTable@west.com for wireless requests or voip_securitytable.safetyservices@west.com for VOIP requests. The ALI Steering Table Form will be processed within five business days of receipt. Once the form has been processed, an e-mail notification will be sent back to the initiator of the form. |                       |                                                 |                                                       |                                              |                                                             |
| Contact Name and<br>(Contact submitting                                                                                                    |                       |                                                 |                                                       |                                              |                                                             |
| ALI ID:<br>(if applicable)                                                                                                    |                       |                                                 |                                                       |                                              |                                                             |
| ALI Steering Provide<br>(TCS, Bandwidth, We<br>TRDO, INdigital, On                                                                                                    | est Safety Services - |                                                 |                                                       |                                              |                                                             |
| Carrier/NENA ID:<br>Enter the carrier's NENA<br>the NPA/NXX of the she<br>field blank if the carrier<br>registered NENA ID                                                                                                    | Il record. Leave this |                                                 |                                                       |                                              |                                                             |
| ILEC:<br>Choose from the list                                                                                                    | t below               |                                                 |                                                       |                                              |                                                             |
| ALASKA - ATTMW - A                                                                                                    | TTSE - CENTURYLINK -  | DC - DELAWARE - DENCO - DIREC                   | T - FRONTIER - FRONTIER CT - F                        | HAWAII - PULASKI                             |                                                             |
| Specify<br>ESRK - ESRD - ESQK                                                                                                    | PSAP Name and Sta     | Insert Request (i.e. 123-456-7890 through 8000) | Delete Request<br>(i.e. 123-456-7890 through<br>8000) | Range<br>(i.e. 123-456-7890 through<br>8000) | Change Request / New<br>Range<br>(i.e. 123-456-7890 through |
|                                                                                                    |                       |                                                 |                                                       |                                              |                                                             |
|                                                                                                    |                       |                                                 |                                                       |                                              |                                                             |
|                                                                                                    |                       |                                                 |                                                       |                                              |                                                             |
| Special instructions:<br>(i.e. TCS THUNDER, A<br>SALI)                                                                                                    |                       |                                                 |                                                       |                                              |                                                             |

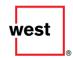

### Wireless ALI Data Provisioning Checklist

This checklist is provided to assist in expediting the provisioning and troubleshooting processes. If deployment testing assistance is requested from West, this list will be reviewed before scheduling assistance to ensure that all of the necessary provisioning steps have been taken before allocating resources to assist with testing.

| Verified | Data Provisioning Process                                                                   | How to Verify <sup>1</sup>                                                                                                    |
|----------|---------------------------------------------------------------------------------------------|----------------------------------------------------------------------------------------------------|
|          | 1) Valid Wireless MSAG(s) built                                                             | Verify through 9-1-1 NET. See process document to determine resolution if this step has not been completed.                                                                                                    |
|          | 2) Prefix Build Request form filled out, submitted, and processed by West                   | A confirmation is sent to the requestor by West once the NPA/NXX table has been built. This can also be confirmed via a request to the West Direct DIU Analysts ( <u>DirectAnalysts.SafetyServices@West.com</u> ). See process document to determine resolution if this step has not been completed. |
|          | 3) Service Order Input (SOI) files submitted and ESRKs posted to ALI                        | Verify this through a review of your Error and Stats files.                                                                                                    |
|          | 4) Direct ALI Steering Table form filled out, submitted, and processed by West              | A confirmation is sent to the requestor by West once the table has been built. This can also be confirmed via a request to the West Direct DIU PjS mailbox (DirectPjS.SafetyServices@West.com).                                                                                                    |
|          | 5) Request technical assistance to troubleshoot deployment issues <sup>2</sup> <sup>3</sup> | Contact West's Carrier Support Center at 888-460-0686.                                                                                                    |

<sup>&</sup>lt;sup>1</sup> Refer to process documentation for symptoms if the corresponding process has not been completed.

<sup>&</sup>lt;sup>2</sup> To adequately schedule resources for technical assistance, a minimum 5-day notice is required.

<sup>&</sup>lt;sup>3</sup> When requesting technical assistance, it will only be provided when all of the processes detailed in this checklist have been appropriately verified.

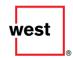

### **Wireless Deployment Technical Support and Troubleshooting**

- Wireless testing cannot be scheduled until the steps in this guide have been completed. West Direct DIU supports Wireless testing during normal business hours, which are 8:00 a.m. to 5:00 p.m. Mountain Time (MT), Monday through Friday (excluding observed holidays).
- Wireless testing may be arranged by contacting a West Direct DIU Project Specialist (see 'Wireless Assistance Guide' below).
- Afterhours testing may be accommodated on a resource-available basis and will be billable at West's professional services rates.
- Production-related technical support is available 24x7x365 through West's ECRC (see 'Wireless Assistance Guide' below).

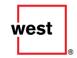

## **West Direct DIU Wireless Assistance Guide**

| Topic                                                                                              | Contact                                                                                                    | Email Address                                      | Information<br>Required                                                                                              |
|----------------------------------------------------------------------------------------------------|----------------------------------------------------------------------------------------------------|----------------------------------------------------|----------------------------------------------------------------------------------------------------|
| 101 Errors / NPA-NXX<br>Build Requests                                                             | West Direct DIU                                                                                                    | NPANXXDirectOperations.SafetyServices@West.<br>com | Completed Prefix Build<br>Request Form                                                                               |
| 9-1-1 NET®<br>Error Corrections<br>Provisioning Questions                                          | West Direct DIU                                                                                                    | DirectAnalysts.SafetyServices@West.com             | 9-1-1 NET Setup Form<br>or User ID<br>Error Code and TN<br>Description of Issue                                      |
| West Direct DIU ALI<br>Steering Table Build<br>Requests                                            | West Safety<br>Services                                                                                            | WSecurityTable@West.com                            | A Completed "Direct<br>ALI Steering Table<br>Form"                                                                   |
| Requests for:  C:E Setup and Assistance  SOI File Questions and Issues  Troubleshooting Assistance | Brian Scattergood<br>Sr. Project Specialist<br>720-864-5259<br>Sophia Lucero<br>Project Specialist<br>720-494-5848 | <u>DirectPjS.SafetyServices@West.com</u>           | For New C:E Setups, a<br>Completed C:E Setup<br>Form is Required<br>For SOI Issues, the SOI<br>File Name is Required |
| Connect:Enterprise or<br>9-1-1 NET Application<br>Issues                                           | West Service Desk<br>877-856-7504                                                                                  | N/A                                                | C:E Mailbox ID, File ID<br>or 9-1-1 NET User ID                                                                      |
| 24-Hour Support<br>for Production Issues<br>Only                                                   | Emergency Call<br>Relay Center<br>800-357-4911                                                                     | N/A                                                | Contact Info and<br>Description of Issue                                                                             |

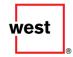

### **Ticket Request Instructions**

### Submit Ticket Requests to West Service Desk as Follows:

- 1. Provide your name, call back number, and a description of the problem. Make sure to specify if the PSAP region in question is an A9-1-1 region or CSEC/Texas region.
- 2. Identify the issue as one of the following:
  - A. Connect:Enterprise / SOI Processing Issues
    - I. What is your C:E mailbox ID?
    - II. What is the name of the SOI file in question?
  - III. If you're receiving an error, what is the error message?
  - B. Wireless Troubleshooting
    - I. Misrouted Call:
      - a. Was the location information that was returned from the third party vendor ALI displayed at the PSAP?
      - b. What specifically displayed on the call taker's screen (all numbers and words)?
      - C. Have you verified with the selective-router (S/R) provider that the ESRK/ESN is in the S/R database?
    - II. Incorrect or No Data Displayed at the PSAP:
      - a. What specifically displayed on the call taker's screen (all numbers and words)?
      - b. What else displayed on the PSAP screen (i.e. 'no record found,' incorrect location, shell record only, etc.)?
      - **C.** Did the third party vendor ALI receive an E2 bid for the call?
  - C. Other (define)

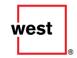

### West Direct DIU A9-1-1 Prefix Build Request Form

To request a new NPA/NXX build for the West Direct Platform, please populate the requestor-specific information in the right-hand column of the following table and submit to West at <a href="mailto:NPANXXDirectOperations.SafetyServices@West.com">NPANXXDirectOperations.SafetyServices@West.com</a>

| Information Description                     | Requestor-Specific Information |
|---------------------------------------------|--------------------------------|
| NPA-NXX:                                    |                                |
| TN Range: (i.e., 7000-7199, 7200-7399):     |                                |
| Your Company Name:                          |                                |
| Company Type:<br>(i.e., WRLN, WRLS or VoIP) |                                |
| Your NENA ID:                               |                                |
| Prefix Rate Center:                         |                                |
| Selective Router Name or CLLI:              |                                |
| Submitted By:                               |                                |
| Email:                                      |                                |
| Contact Phone Number:                       |                                |

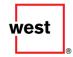

### **Appendix A: Glossary (Terms and Definitions)**

#### **ALI**

Automatic Location Identification (ALI) refers to 1) a feature of enhanced 9-1-1 service that provides the display of the name, address, telephone number, and emergency service agencies associated with the telephone equipment from which 9-1-1 is dialed, and 2) the database that stores this information for retrieval during a 9-1-1 call.

#### **Direct DIU**

The Direct Data Integrity Unit (DIU) is responsible for managing data associated with all regions that are directly hosted by West Safety Services, as well as the unit that manages V9-1-1 functionality for various government agencies.

#### **ELT**

English Language Translation is a database table that provides the names of the emergency service agencies that serve a particular ESN. For VoIP, PSAPs may choose an ELT that reads "Verify" for each police, fire, and EMS field so that the call taker does not auto-dispatch an incorrect service agency without first verifying the VoIP caller's actual location.

#### **ESN**

Emergency Service Number is a three-to-five-digit numeric code that represents an emergency service zone. This number is used by the selective router to route E9-1-1 calls to a particular PSAP.

#### **ESRD**

Emergency Service Routing Digit is an identification of call origination. It identifies the cell site or sector from which the 9-1-1 call originated. It is a 10-digit number used to support routing of wireless 9-1-1 calls through the 9-1-1 network. The ESRD is also utilized at the PSAP for static ALI record retrieval for CAS or Hybrid-CAS solutions.

#### ESRK

Emergency Service Routing Key is a 10-digit routable number that uniquely identifies a wireless 9-1-1 call and supports its call-routing through the 9-1-1 network for NCAS solutions. In daily use, the term ESRK is used to distinguish operational environments where the "routing" digits are associated with a destination PSAP as opposed to a per origination cell sector basis (which is the strict technical definition of an ESRD). It is not only used for routing but also a key that correlates or mates data provided to a PSAP by different paths, such as the voice path and ALI data path. The ESRK is also utilized at the PSAP for ALI record retrieval data pertaining to the specific call to which the ESRK is associated.

#### **GMLC**

Gateway Mobile Location Center provides MPC-type functionality for GSM and other non-CDMA/TDMA/AMPS wireless technologies.

#### **ILEC**

Incumbent Local Exchange Carrier is the dominate phone carrier within a geographic area as determined by the FCC.

#### **MPC**

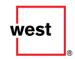

Mobile Positioning Center serves as the point of interface to the wireless network for the location network. The MPC serves as the entity which retrieves, forwards, stores, and controls position data within the location network. It can select the PDE(s) to use in position determination and forwards the position to the requesting entity or stores it for subsequent retrieval. In the case of a PDE with autonomous determination capability, the MPC receives and stores the position estimation for subsequent retrieval.

#### **MSAG**

Master Street Address Guide is a database that contains all valid addresses within an E9-1-1 service area. Each address range in an MSAG is associated with an Emergency Service Number (ESN) to enable proper routing of 9-1-1 calls.

#### **NENA**

National Emergency Number Association is a U.S.-specific organization of 9-1-1 service providers.

### NPA/NXX

Number Plan Area/Prefix is the area code and the first three digits of a local seven-digit phone number. This number identifies the central office out of which the phone number originates.

#### **PSAP**

Public Safety Answering Point is an agency in the United States, typically county or city controlled, responsible for answering 9-1-1 calls for emergency assistance from police, fire, and ambulance services. A Primary PSAP receives the calls directly. If the call is relayed or transferred, the next receiving PSAP is designated a Secondary PSAP.

### S/R

Selective Router (aka 9-1-1 tandem) is a switch that electronically routes 9-1-1 calls based on the p-routing number assigned to the call from a central office area that is served by more than one PSAP to the proper PSAP. This is accomplished by the combination of the Routing ESN and the customer location information.

#### SOI

Service Order Input is the process of sending an electronic file of a designated pANI range for a PSAP by matching the PSAP's MSAG to the range. This will be sent electronically to the 9-1-1 host's selective router so it is able to route the range to the correct PSAP.

### **WSP**

Wireless Service Provider is a vendor that sells wireless telephony service.

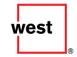

# **Appendix B: Revision History**

| Version     | Summary of Version Changes                                                                                                    |
|-------------|----------------------------------------------------------------------------------------------------|
| V2008.06.11 | Initial Release                                                                                                    |
| V2008.07.07 | Revised Intrado Direct Wireless Assistance 'Where to Call' section to reflect current contact information                                                                                                    |
| V2012.03.21 | 1) Updated "Wireless MSAG Build Process" diagram 2) Updated "Intrado Direct Wireless Assistance Where to Call" table 3) Added new "Direct A9-1-1 Prefix Build Request Form" section and table 4) Updated Appendix A: Glossary |
| V2018.02.28 | 1) Updated "Intrado" to "West"  2) Updated page numbering  3) Updated all flow charts within document  4) Updated "Direct External Wireless Steering Table Form" example                                                      |